Re-enrollment for the 2024-2025 school year IS NOW OPEN! To re-enroll your child, please follow the instructions below:

Re-enrollment registrations for the 2024-2025 school year must be submitted electronically.

- **If your child was new to Romero Academy this current school year, you will need to activate your Alma parent account first.** If your child was **not** a new student this year, please continue to step **1.**
- Look out for an email from [notifications@getalma.com.](mailto:notifications@getalma.com) Please check your spam folder if you do not see this email in your inbox. Click on the activation link in the email and create a password for your Alma parent account. **NOTE: The username you must use will be provided in this email.**
- **1.** After accessing your parent portal, stay on the Home page and scroll down to "Students". All your current Resurrection students will be shown in this section. Please click on "Alma Start Forms and Tasks".

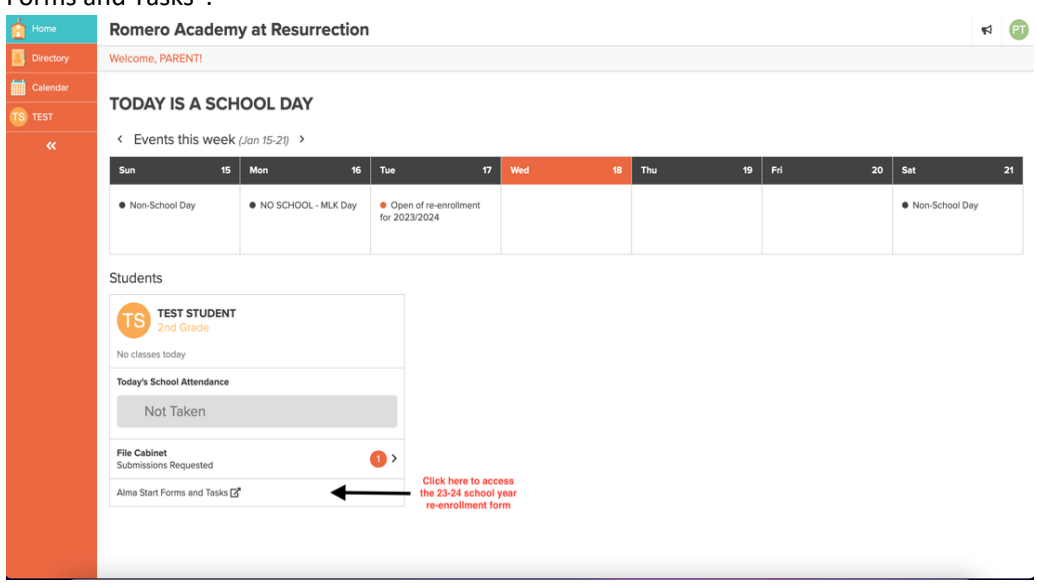

- **2.** You will be redirected to a new web page called Alma Start. All students currently enrolled at Romero Academy will be listed here. **Do NOT add them as new students**.
- **3.** If you are adding a new student (that has never attended Romero Academy) to your account, click on the "+" button to add the student. Once added, click on the green "Begin New Process" button and start the New Student registration process. **NOTE: New student registration forms will be available starting February 14th .**
- **If you have not provided the school with your email address or you believe the school may not have the correct email address, please make sure you contact us to update your information.**